#### aludu cisco.

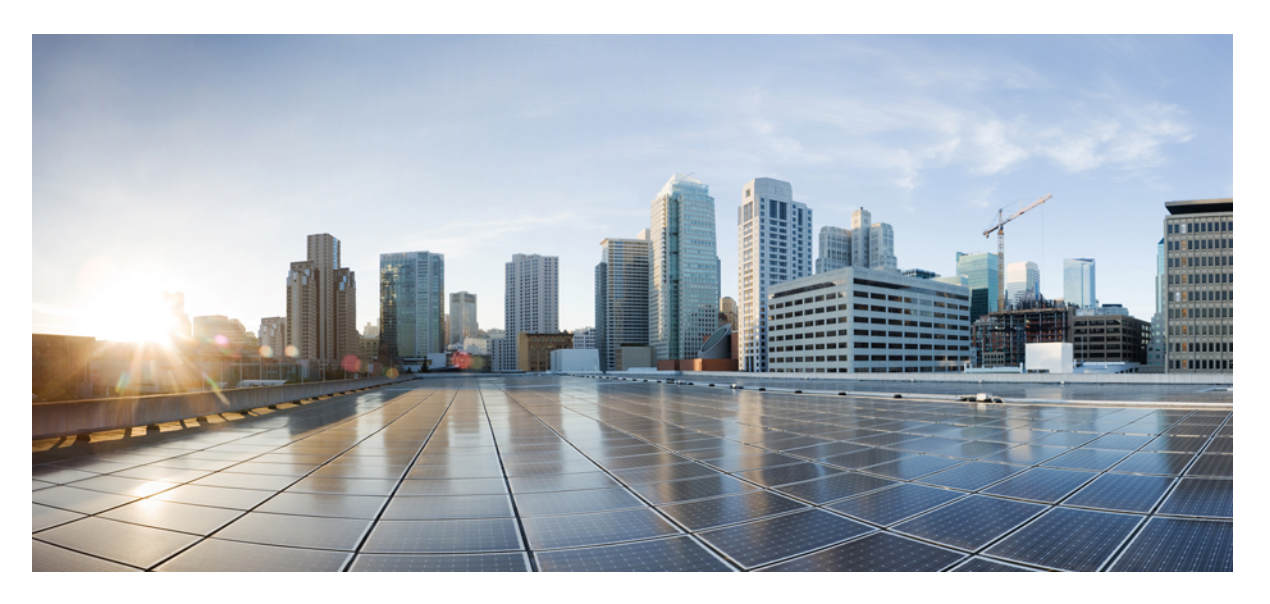

#### **Cisco Business Dashboard-Installationshandbuch für Amazon Web Services (AWS)**

**Erste Veröffentlichung:** 9 November 2020

#### **Americas Headquarters**

Cisco Systems, Inc. 170 West Tasman Drive San Jose, CA 95134-1706 USA http://www.cisco.com Tel: 408 526-4000 800 553-NETS (6387) Fax: 408 527-0883

THE SPECIFICATIONS AND INFORMATION REGARDING THE PRODUCTS IN THIS MANUAL ARE SUBJECT TO CHANGE WITHOUT NOTICE. ALL STATEMENTS, INFORMATION, AND RECOMMENDATIONS IN THIS MANUAL ARE BELIEVED TO BE ACCURATE BUT ARE PRESENTED WITHOUT WARRANTY OF ANY KIND, EXPRESS OR IMPLIED. USERS MUST TAKE FULL RESPONSIBILITY FOR THEIR APPLICATION OF ANY PRODUCTS.

THE SOFTWARE LICENSE AND LIMITED WARRANTY FOR THE ACCOMPANYING PRODUCT ARE SET FORTH IN THE INFORMATION PACKET THAT SHIPPED WITH THE PRODUCT AND ARE INCORPORATED HEREIN BY THIS REFERENCE. IF YOU ARE UNABLE TO LOCATE THE SOFTWARE LICENSE OR LIMITED WARRANTY, CONTACT YOUR CISCO REPRESENTATIVE FOR A COPY.

The Cisco implementation of TCP header compression is an adaptation of a program developed by the University of California, Berkeley (UCB) as part of UCB's public domain version of the UNIX operating system. All rights reserved. Copyright © 1981, Regents of the University of California.

NOTWITHSTANDING ANY OTHER WARRANTY HEREIN, ALL DOCUMENT FILES AND SOFTWARE OF THESE SUPPLIERS ARE PROVIDED "AS IS" WITH ALL FAULTS. CISCO AND THE ABOVE-NAMED SUPPLIERS DISCLAIM ALL WARRANTIES, EXPRESSED OR IMPLIED, INCLUDING, WITHOUT LIMITATION, THOSE OF MERCHANTABILITY, FITNESS FOR A PARTICULAR PURPOSE AND NONINFRINGEMENT OR ARISING FROM A COURSE OF DEALING, USAGE, OR TRADE PRACTICE.

IN NO EVENT SHALL CISCO OR ITS SUPPLIERS BE LIABLE FOR ANY INDIRECT, SPECIAL, CONSEQUENTIAL, OR INCIDENTAL DAMAGES, INCLUDING, WITHOUT LIMITATION, LOST PROFITS OR LOSS OR DAMAGE TO DATA ARISING OUT OF THE USE OR INABILITY TO USE THIS MANUAL, EVEN IF CISCO OR ITS SUPPLIERS HAVE BEEN ADVISED OF THE POSSIBILITY OF SUCH DAMAGES.

Any Internet Protocol (IP) addresses and phone numbers used in this document are not intended to be actual addresses and phone numbers. Any examples, command display output, network topology diagrams, and other figures included in the document are shown for illustrative purposes only. Any use of actual IP addresses or phone numbers in illustrative content is unintentional and coincidental.

All printed copies and duplicate soft copies of this document are considered uncontrolled. See the current online version for the latest version.

Cisco has more than 200 offices worldwide. Addresses and phone numbers are listed on the Cisco website at www.cisco.com/go/offices.

Cisco and the Cisco logo are trademarks or registered trademarks of Cisco and/or its affiliates in the U.S. and other countries. To view a list of Cisco trademarks, go to this URL: <https://www.cisco.com/c/en/us/about/legal/trademarks.html>. Third-party trademarks mentioned are the property of their respective owners. The use of the word partner does not imply a partnership relationship between Cisco and any other company. (1721R)

© 2020 Cisco Systems, Inc. Alle Rechte vorbehalten.

Das Java-Logo ist eine Marke oder eingetragene Marke von Sun Microsystems, Inc. in den Vereinigten Staaten oder anderen Ländern.<br>Java Das Java-Logo ist eine Marke oder eingetragene Marke von Sun Microsystems, Inc. in den V

© 2020 Cisco Systems, Inc. Alle Rechte vorbehalten.

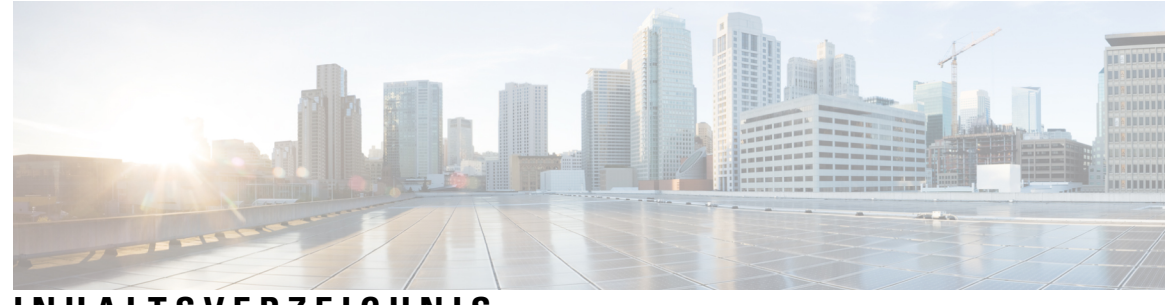

#### **INHAL TSVERZEICHNIS**

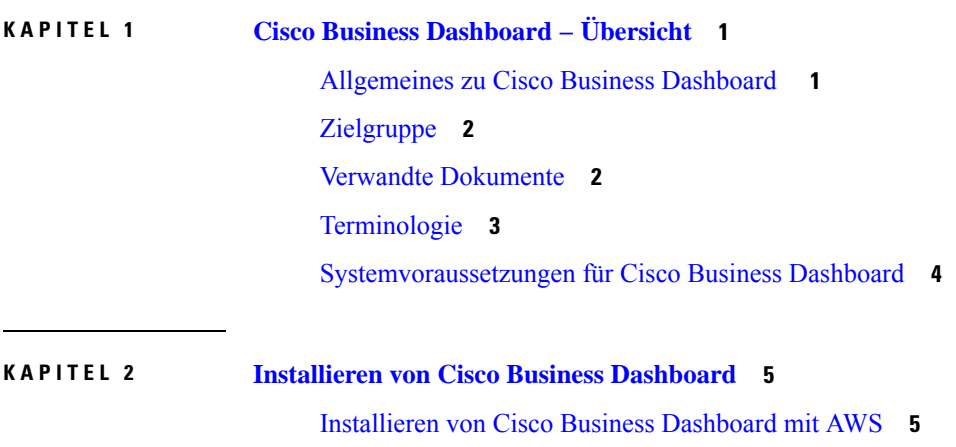

 $\mathbf I$ 

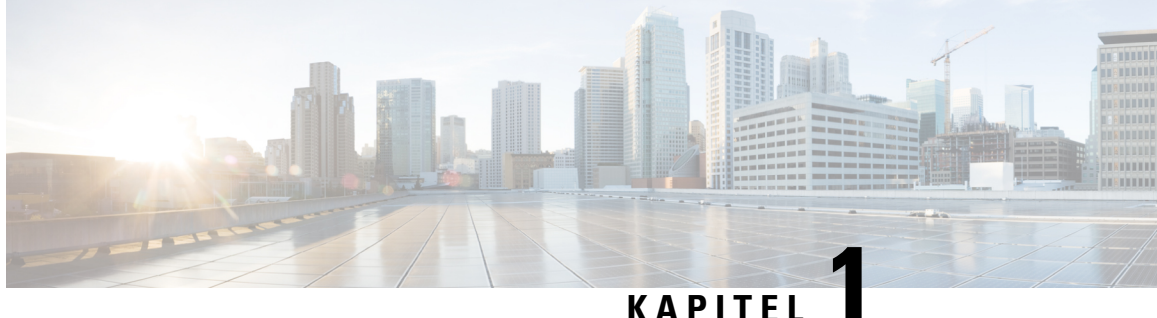

# <span id="page-6-0"></span>**Cisco Business Dashboard − Übersicht**

Dieses Kapitel enthält folgende Abschnitte:

- [Allgemeines](#page-6-1) zu Cisco Business Dashboard , auf Seite 1
- [Zielgruppe,](#page-7-0) auf Seite 2
- Verwandte [Dokumente,](#page-7-1) auf Seite 2
- [Terminologie,](#page-8-0) auf Seite 3
- [Systemvoraussetzungen](#page-9-0) für Cisco Business Dashboard, auf Seite 4

## <span id="page-6-1"></span>**Allgemeines zu Cisco Business Dashboard**

Cisco Business Dashboard bietet Toolsfür die Überwachung und Verwaltung Ihres Cisco Business-Netzwerks. Cisco Business Dashboard führt eine automatische Netzwerkerkennung durch und ermöglicht Ihnen die Konfiguration und Überwachung aller unterstützten Cisco Business-Geräte, beispielsweise Switches, Router und Wireless-Access-Points von Cisco. Außerdem werden Sie benachrichtigt, wenn Firmwareupdates verfügbar sind und wenn die Garantie oder der Supportvertrag von Geräten abgelaufen ist.

Cisco Business Dashboard ist eine verteilte Anwendung, die aus zwei separaten Komponenten bzw. Anwendungen besteht: die Cisco Business Dashboard-Hauptanwendung, die als *Dashboard* bezeichnet wird, und eine oder mehrere Instanzen der Cisco Business Dashboard Probe, die als *Probe* bezeichnet wird.

Eine einzelne Instanz von Cisco Business Dashboard wird an einem geeignetenStandort im Netzwerk installiert. Über die Dashboard-Schnittstelle können Sie eine zentrale Ansicht des Status aller Standorte in Ihrem Netzwerk abrufen oder sich auf einen einzelnen Standort oder ein Gerät konzentrieren und nur die Informationen für diesen Standort oder dieses Gerät anzeigen.

Eine Instanz von Cisco Business Dashboard Probe wird an jedem Standort im Netzwerk installiert und dem Dashboard zugeordnet. Die Probe führt eine Netzwerkerkennung durch und kommuniziert direkt mit jedem verwalteten Gerät im Namen des Dashboards.

Unterstützung für bestimmte Netzwerkgeräte ist direkt dem Dashboard zugeordnet und kann ohne Probe verwaltet werden. Wenn Netzwerkgeräte auf diese Weise direkt verwaltet werden, stehen alle Management-Funktionen für das Gerät zur Verfügung, der Prozess zur Netzwerkerkennung ist jedoch möglicherweise nicht so umfassend wie mit einer Probe-Anwendung.

## <span id="page-7-0"></span>**Zielgruppe**

Dieses Handbuch richtet sich in erster Linie an Netzwerkadministratoren, die für die Softwareinstallation und das Management von Cisco Business Dashboard verantwortlich sind.

# <span id="page-7-1"></span>**Verwandte Dokumente**

Die Dokumentation für Cisco Business Dashboard besteht aus einer Reihe separater Handbücher. Dazu gehören:

• **Installationshandbücher**

In der folgenden Tabelle sind alle Installationshandbücher zur Dashboard-Software aufgeführt, die auf verschiedenen Plattformen bereitgestellt werden kann. Weitere Informationen finden Sie unter dem Pfad in der Spalte "Location" (Standort):

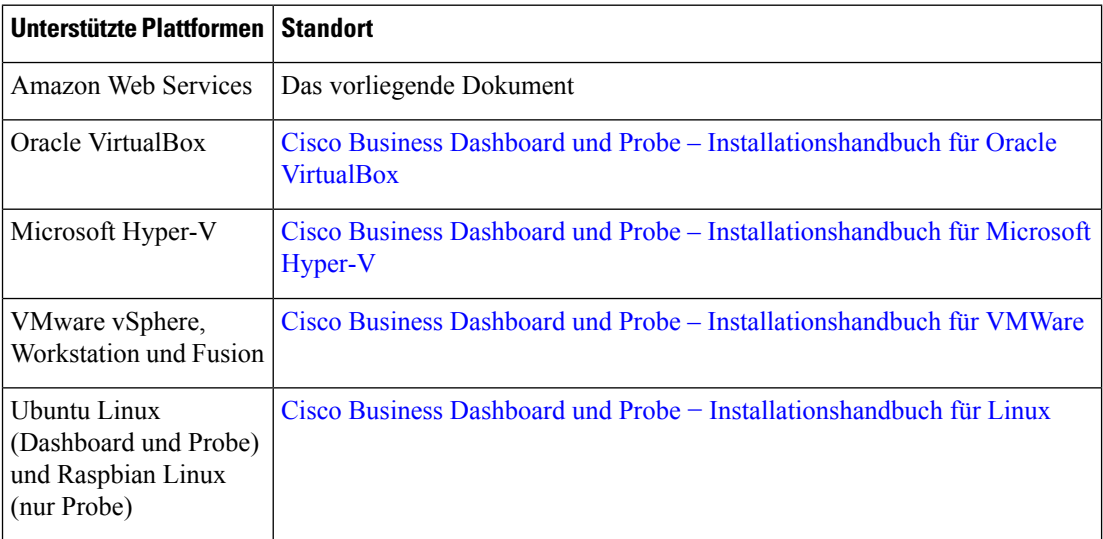

- **Kurzanleitung**: Dieses Handbuch enthält Informationen zum Durchführen der Ersteinrichtung für Cisco Business Dashboard mit den am häufigsten ausgewählten Optionen. Weitere Informationen finden Sie in der [Kurzanleitung](https://www.cisco.com/c/en/us/support/cloud-systems-management/business-dashboard/products-installation-guides-list.html) für Cisco Business Dashboard.
- **Administratorhandbuch**: Dies ist ein Referenzhandbuch mit Informationen zu allen Funktionen und Optionen der Software sowie zu deren Konfiguration und Nutzung. Weitere Informationen finden Sie im Cisco Business [Dashboard-Administratorhandbuch](https://www.cisco.com/c/en/us/support/cloud-systems-management/business-dashboard/products-maintenance-guides-list.html).
- **Listederunterstützen Geräte**: Diese Liste enthält Informationen zu den von Cisco Business Dashboard unterstützten Geräte und den Funktionen, die für die jeweiligen Gerätetypen verfügbar sind. Eine Liste aller von Cisco Business Dashboard unterstützten Geräten finden Sie unter Cisco Business [Dashboard](https://www.cisco.com/c/en/us/support/cloud-systems-management/business-dashboard/products-technical-reference-list.html) − Liste der [unterstützten](https://www.cisco.com/c/en/us/support/cloud-systems-management/business-dashboard/products-technical-reference-list.html) Geräte.

# <span id="page-8-0"></span>**Terminologie**

 $\mathbf l$ 

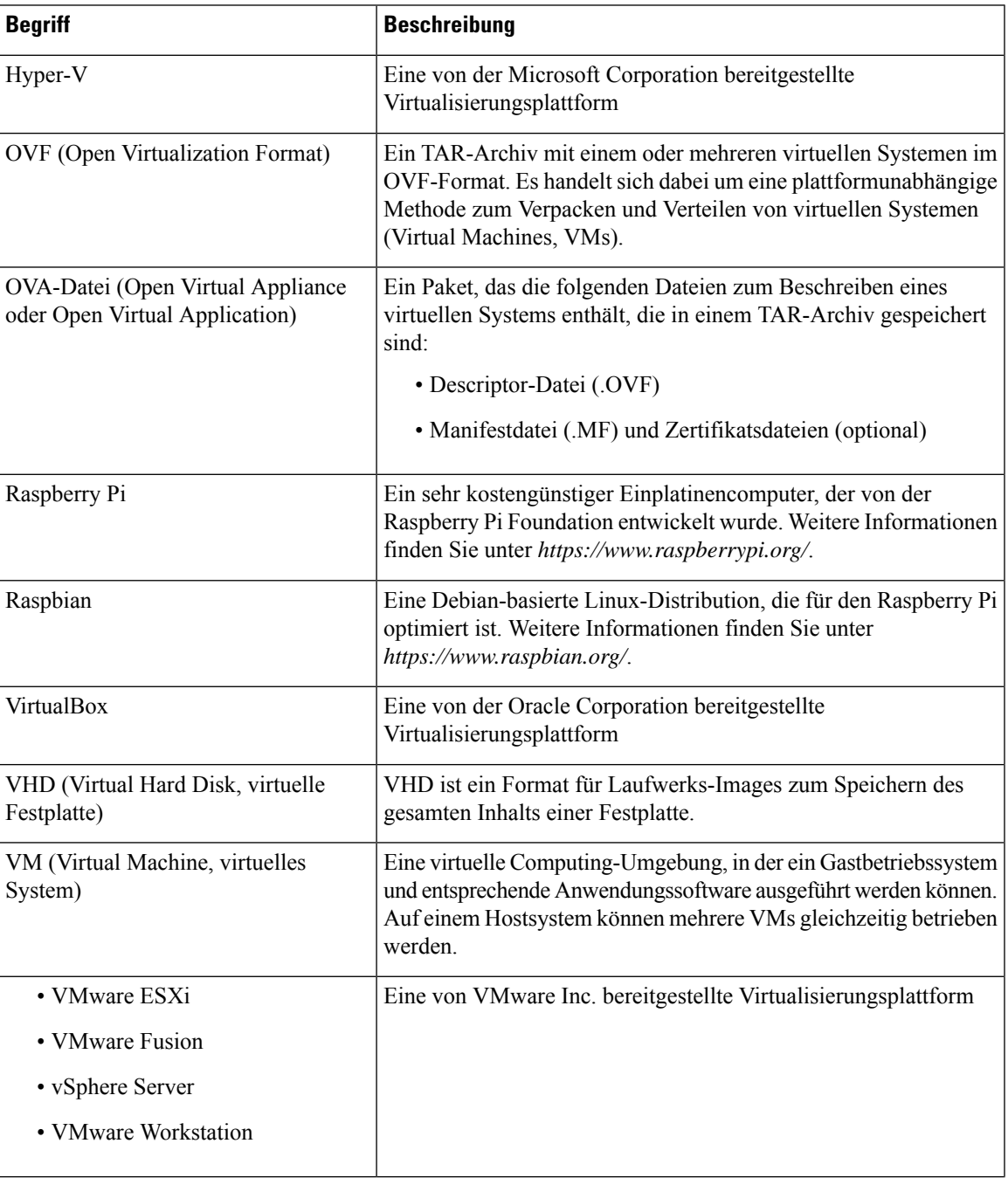

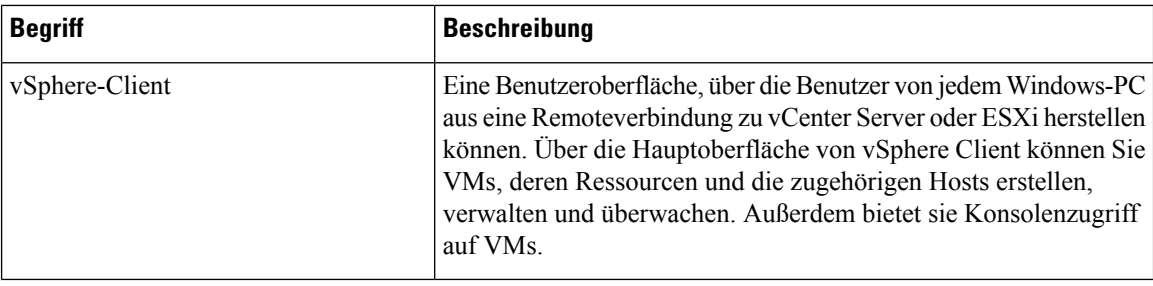

#### <span id="page-9-0"></span>**Systemvoraussetzungen für Cisco Business Dashboard**

Cisco Business Dashboard für Amazon Web Services (AWS) ist über den AWS Marketplace (*https://aws.amazon.com/marketplace*) erhältlich. Zum Ausführen von Cisco Business Dashboard in AWS benötigen Sie ein AWS-Konto. Die folgenden AWS-Instanztypen werden unterstützt:

- c5.large − bis zu 300 verwaltete Geräte
- c5.4xlarge bis zu 2.500 verwaltete Geräte

Cisco Business Dashboard wird über eine webbasierte Benutzeroberfläche verwaltet. Dazu benötigen Sie einen der folgenden Browser:

- Apple Safari (nur MacOS) − zwei aktuelle Hauptversionen
- Google Chrome − aktuelle Version
- Microsoft Edge − zwei aktuelle Hauptversionen
- Mozilla Firefox − aktuelle Version

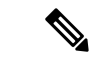

**Hinweis**

Wenn Sie Safari verwenden, stellen Sie sicher, dass für das von Cisco Business Dashboard Probe bereitgestellte Zertifikat **Always Trust** (Immer vertrauen) ausgewählt ist. Andernfalls treten bei bestimmten Funktionen, die die Verwendung sicherer WebSockets voraussetzen, höchstwahrscheinlich Fehler auf. Das ist eine Einschränkung bei der Verwendung von Safari.

Ihr Netzwerk muss alle Instanzen von Cisco Business Dashboard Probe und direkt verwaltete Netzwerkgeräte zulassen, um eine TCP-Netzwerkverbindung zu Cisco Business Dashboard herstellen zu können. Nähere Informationen zu den verwendeten Ports und Protokollen finden Sie in der [Kurzanleitung](https://www.cisco.com/c/en/us/support/cloud-systems-management/business-dashboard/products-installation-guides-list.html) zu Cisco Business [Dashboard](https://www.cisco.com/c/en/us/support/cloud-systems-management/business-dashboard/products-installation-guides-list.html) bei den *häufig gestellten Fragen*.

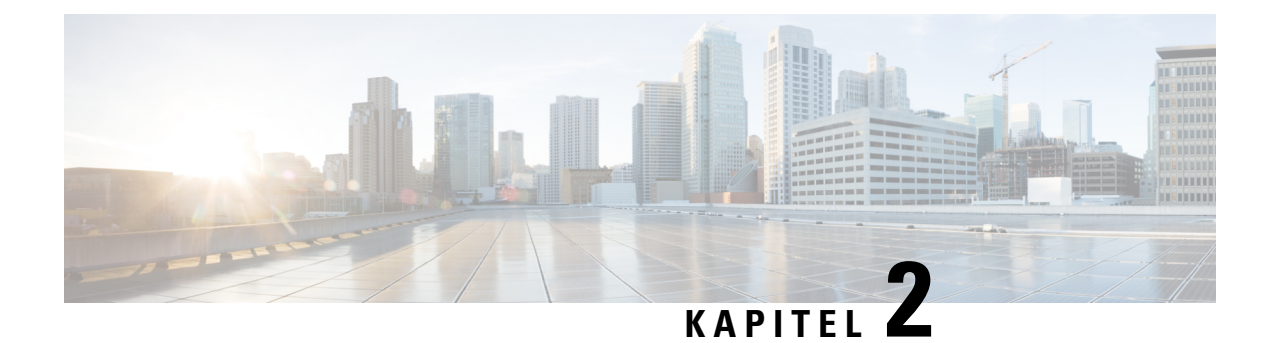

# <span id="page-10-0"></span>**Installieren von Cisco Business Dashboard**

Dieses Kapitel enthält folgende Abschnitte:

• [Installieren](#page-10-1) von Cisco Business Dashboard mit AWS, auf Seite 5

### <span id="page-10-1"></span>**Installieren von Cisco Business Dashboard mit AWS**

Cisco Business Dashboard für Amazon Web Services (AWS) ist über den AWS Marketplace (*https://aws.amazon.com/marketplace*) erhältlich. Navigieren Sie zum AWS Marketplace und suchen Sie nach Cisco Business Dashboard, um die Produktauflistungen zu finden. Es sind zwei Optionen verfügbar:

- Cisco Business Dashboard (Gemessen)
- Cisco Business Dashboard (BYOL)

Diese Optionen unterscheiden sich hauptsächlich in der Art und Weise, wie Gerätelizenzen abgerufen werden. Die gemessene Option ist ein nutzungsbasiertes Modell, bei dem die Abrechnung für Gerätelizenzen basierend auf der Anzahl der pro Stunde verwalteten Geräte erfolgt und diese Gebühren einfach zu Ihrer monatlichen AWS-Rechnung hinzugefügt werden.

Bei der BYOL-Option werden Gerätelizenzen mit **CiscoSmart Licensing** auf genau dieselbe Weise verwaltet wie bei der Bereitstellung des Dashboards auf Ihrer eigenen Hardware. Sie können Gerätelizenzen über Ihren Cisco Reseller erwerben.

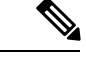

Derzeit wird bei der gemessenen Option keine Integration mit Kaseya VSA unterstützt. Wenn Sie eine Integration mit Kaseya VSA benötigen, müssen Sie die BYOL-Option auswählen. **Hinweis**

Um Cisco Business Dashboard mit AWS bereitstellen zu können, benötigen Sie ein AWS-Konto. Hilfe zu den ersten Schritten mit AWS finden Sie unter *https://aws.amazon.com/getting-started/*.

Gehen Sie wie folgt vor, um Cisco Business Dashboard mit AWS bereitzustellen:

- **1.** Melden Sie sich bei Ihrem AWS-Konto an, und navigieren Sie zum AWS Marketplace unter *https://aws.amazon.com/marketplace*.
- **2.** Suchen Sie im Suchfeld nach Cisco Business Dashboard. Wählen Sie den Listeneintrag aus, der Ihrem bevorzugten Lizenzierungsmodell entspricht.

Bei der gemessenen Option kann die Abrechnung für Gerätelizenzen basierend auf der Echtzeitnutzung erfolgen. Diese Gebühren werden auf Ihre monatliche AWS-Rechnung aufgeschlagen. Derzeit wird beim gemessenen Modell keine Integration mit Kaseya VSA unterstützt.

Für die BYOL-Option muss Cisco Smart Licensing aktiv sein. Die Funktionen sind die gleichen wie bei den anderen Bereitstellungsmodellen für Cisco Business Dashboard.

Klicken Sie auf **Continue to Subscribe** (Weiter zum Abonnement), um ein Abonnement abzuschließen.

- **3.** Klicken Sie auf **Continue to Configuration** (Weiter zur Konfiguration), um Ihre Instanz zu konfigurieren. Wählen Sie Ihre bevorzugte Softwareversion und die Region aus, in der die Instanz bereitgestellt werden soll. Im Allgemeinen empfiehlt es sich, eine Region in der Nähe der zu verwaltenden Netzwerke auszuwählen.
- **4.** Klicken Sie auf **Continue to Launch** (Weiter zum Start). Je nach der ausgewählten Produktoption können Sie die Instanz möglicherweise direkt über den AWS Marketplace starten ("Launch from Website" (Uber Website starten)). Anderenfalls müssen Sie die Instanz über die EC2-Konsole starten ("Launch through EC2" (Über EC2 starten)). In jedem Fall müssen Sie bestimmte Parameter angeben, um die Instanz zu konfigurieren.
	- Der Instanztyp sollte basierend auf der voraussichtlichen Anzahl der zu verwaltenden Netzwerkgeräte ausgewählt werden.
	- Die VPC- und Subnetzeinstellungen sollten so ausgewählt werden, dass das Dashboard für alle zu verwaltenden Probes erreichbar ist und dass die Web-Benutzeroberfläche für alle Benutzer zugänglich ist, die Zugriff auf das Dashboard benötigen.
	- Die Sicherheitsgruppe sollte so ausgewählt werden, dass die von Cisco Business Dashboard benötigten Protokolle und Services zugelassen werden. Nähere Informationen finden Sie in der [Kurzanleitung](https://www.cisco.com/c/en/us/support/cloud-systems-management/business-dashboard/products-installation-guides-list.html) zu Cisco Business [Dashboard](https://www.cisco.com/c/en/us/support/cloud-systems-management/business-dashboard/products-installation-guides-list.html) bei den *häufig gestellten Fragen*.Sie können auch eineSicherheitsgruppe basierend auf den Einstellungen des Verkäufers erstellen. Diese Einstellungen ermöglichen den Zugriff auf das Dashboard nur über die für das Dashboard mindestens erforderlichen Protokolle, erlauben jedoch den Zugriff von jeder beliebigen IP-Adresse aus.
	- Wählen Sie ein Schlüsselpaar aus, oder erstellen Sie eines, um Zugriff auf das Cisco Business Dashboard-Betriebssystem zu erhalten. Achten Sie darauf, das Schlüsselpaar an einem sicheren Speicherort zu speichern, da Sie es nach der Erstellung nicht von AWS abrufen können und ohne das zugewiesene Schlüsselpaar nicht auf das Cisco Business Dashboard-Betriebssystem zugreifen können.
- **5.** Starten Sie die Instanz. Sie können die Instanz über die EC2-Konsole verwalten.

Nachdem die Instanz gestartet wurde, wird die Cisco Business Dashboard-Anwendung automatisch gestartet. Nähere Informationen zum Zugreifen auf die Anwendung und zum Durchführen der Ersteinrichtung finden Sie in der [Kurzanleitung](https://www.cisco.com/c/en/us/support/cloud-systems-management/business-dashboard/products-installation-guides-list.html) zu Cisco Business Dashboard.